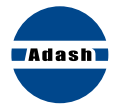

# **A4900 Vibrio M kapesní průvodce**

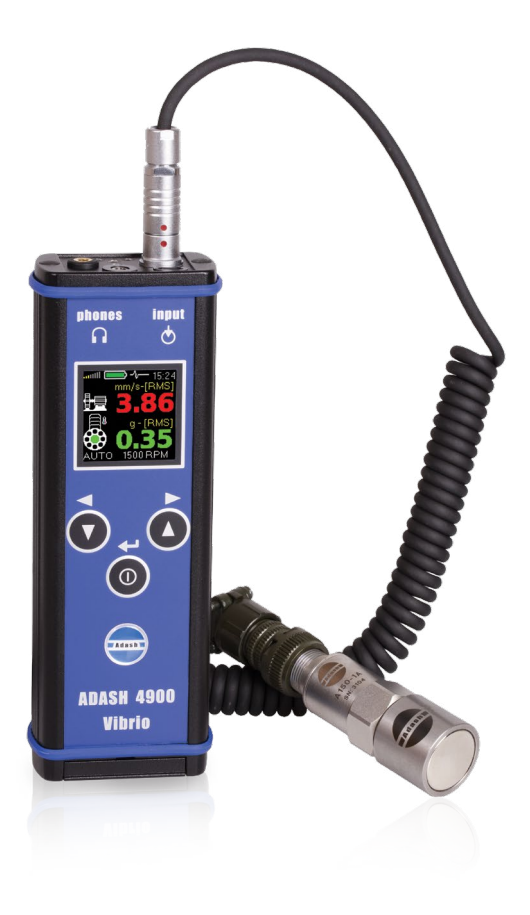

# **A4900 Vibrio M kapesní průvodce**

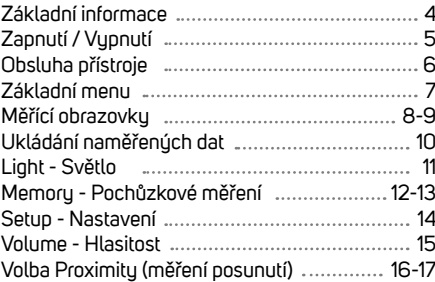

# **Základní informace**

# **Zapnutí / Vypnutí**

#### Horní panel

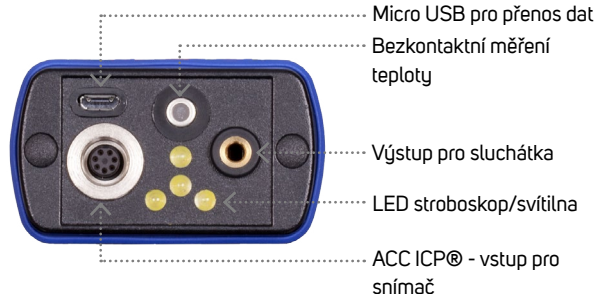

teploty

Výstup pro sluchátka

....... LED stroboskop/svítilna

snímač

## Tlačítka

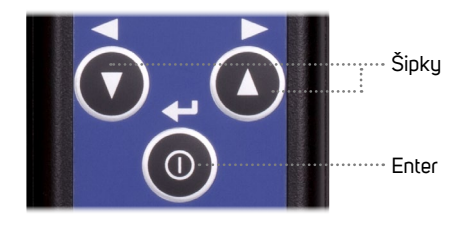

## Baterie

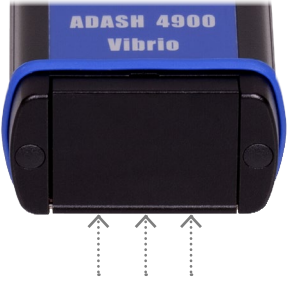

Pro otevření krytu baterií zatlačte na pant.

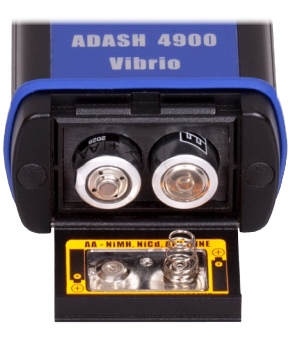

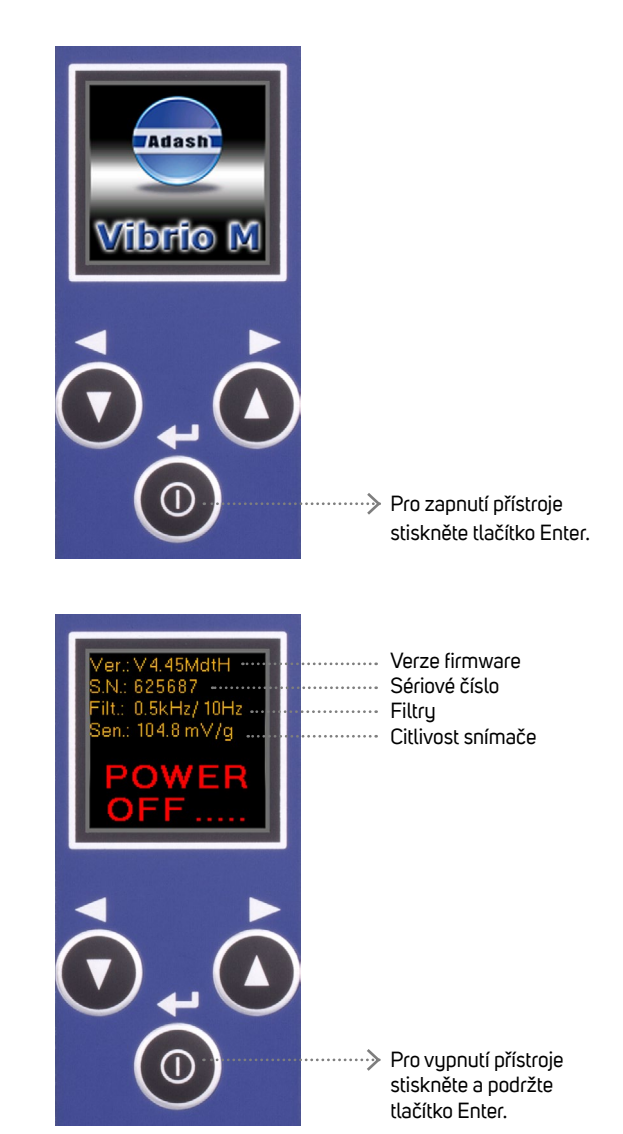

# **Obsluha přístroje**

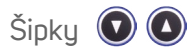

- **>** přepínaní mezi měřícími obrazovkami
- **>** volba pravé nebo levé možnosti z řádkového menu
- **>** pohyb mezi jednotlivými položkami v menu

Enter

**>** zapnutí/vypnutí přístroje

 $\circ$ 

- **>** potvrzení výběru
- **>** volba prostřední položky řádkového menu
- **>** vyvolání Základního menu

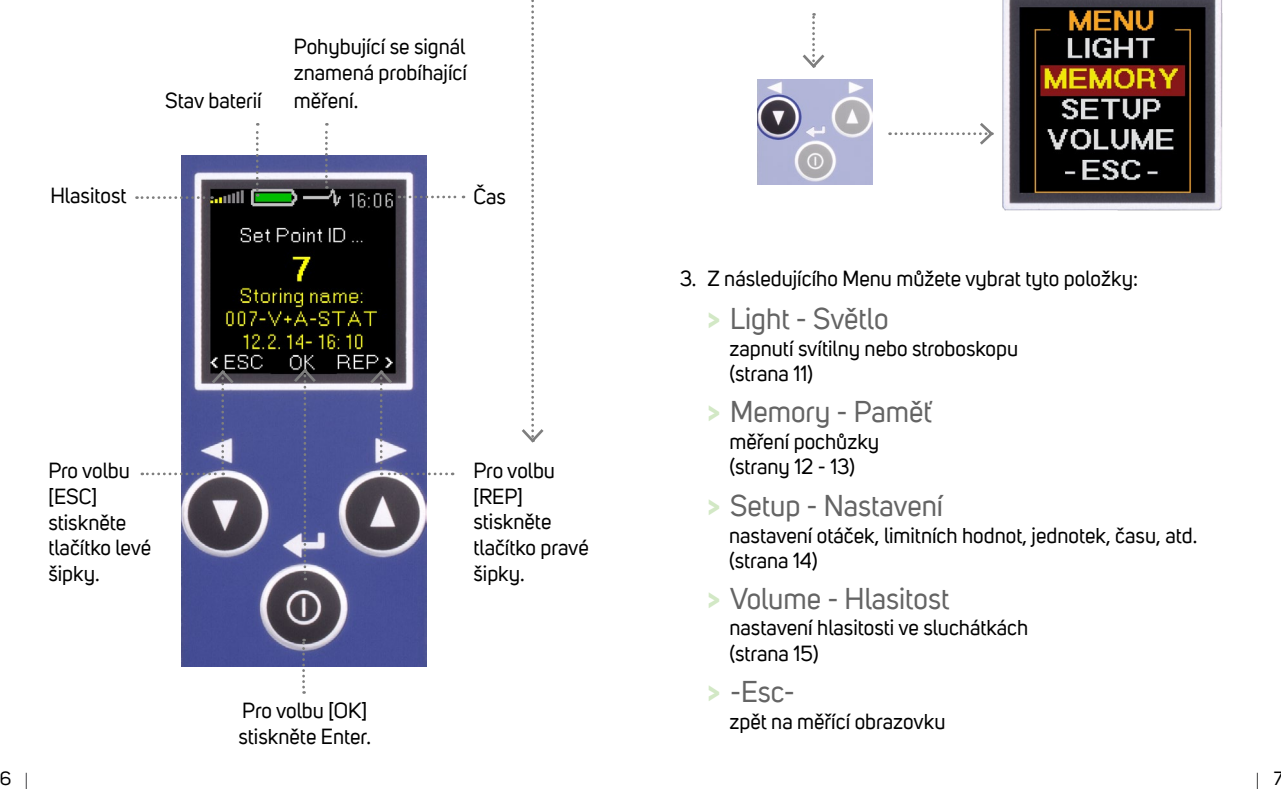

# **Základní menu**

1. Pro spuštění Základního menu stiskněte Enter (na jakékoliv měřící obrazovce).

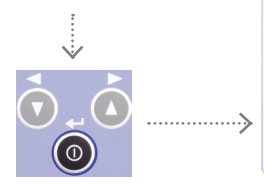

Poté stiskněte levé tlačítko 2. pro volbu Menu.

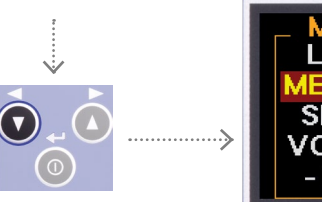

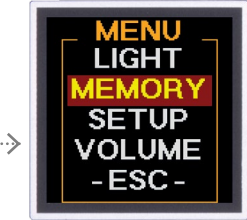

MEM: **External** mm/s-FRMS

- 3. Z následujícího Menu můžete vubrat tuto položku:
	- zapnutí svítilnu nebo stroboskopu (strana 11) **>** Light - Světlo
	- měření pochůzky (strany 12 - 13) **>** Memory - Paměť
	- nastavení otáček, limitních hodnot, jednotek, času, atd. (strana 14) **>** Setup - Nastavení
	- nastavení hlasitosti ve sluchátkách (strana 15) **>** Volume - Hlasitost
	- zpět na měřící obrazovku **>** -Esc-

# **Měřící obrazovky**

Celkové efektivní hodnoty - RMS

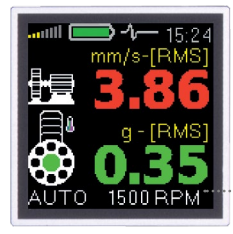

RMS hodnoty vibrací v pásmech: 10 - 1000 Hz v mm/s (ips) 0.5 - 16 kHz v g

Automatická detekce otáček (otáčky je možno nastavit i manuálně)

#### Celkové špičkové hodnoty - PEAK

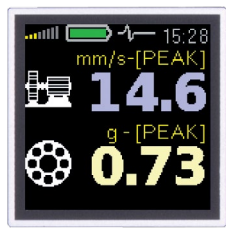

Špičkové hodnoty vibrací (0-P): 10 - 1000 Hz v mm/s (ips) 0.5 - 16 kHz v g

### Frekvenční pásma

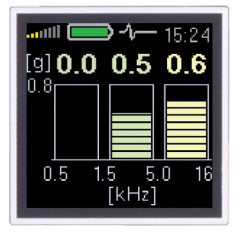

#### Posunutí

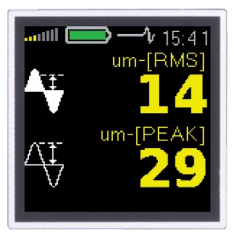

#### Efektivní a špičková hodnota posunutí: 2 - 100 Hz v μm (mils)

#### Spektrum

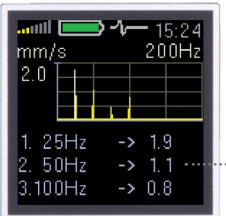

FFT analýza vibrací: 1 - 200 Hz v mm/s (ips) RMS

Zobrazí 3 nejvušší hodnotu ve spektru.

# Časový signál

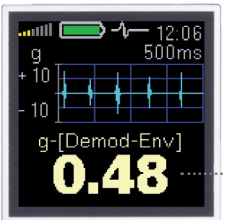

Časovú demodulovanú (obálkovú) signál: 0.5 - 16 kHz v g

Efektivní hodnota obálkové analúzu

#### **Teplota**

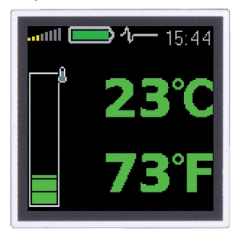

Teplota ve stupních Celsia a Fahrenheita:

- méně než 30°C (86°F)
- **30 45°C (86 113°F)**
- $\bullet$  45 60°C (113 140°F) 60 - 75°C (140 - 167°F)
- více než 75°C (167°F)
- Expertní systém FASIT

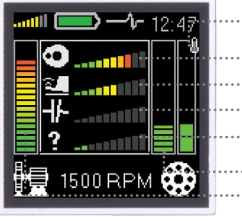

- **Teplota**
- Detekce nevyváženosti
- Detekce mechanického uvolnění
- Detekce nesouososti
- Jiná porucha
- Stav ložiska
- Celkový stav stroje

Pro pohyb mezi jednotlivými měřícími obrazovkami použijte šipky.

RMS hodnoty vibrací v pásmech:

0.5 - 1.5 kHz v g 1.5 - 5 kHz v g 5 - 16 kHz v g

**i**

# **Ukládání naměřených dat**

(\*pouze pro Vibrio M)

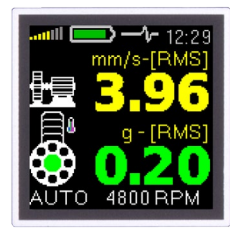

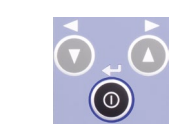

Stiskněte tlačítko Enter na měřící obrazovce, kterou chcete uložit.

# **Light - Světlo**

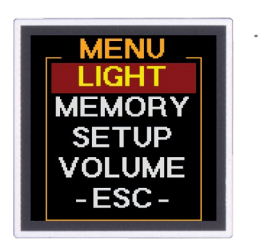

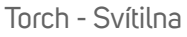

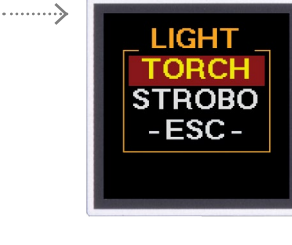

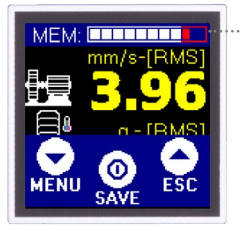

Indikátor zaplnění paměti

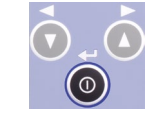

Pro uložení stiskněte opět Enter [SAVE].

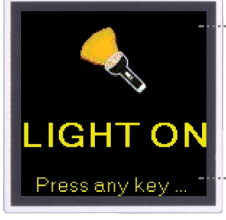

V tomto módu můžete přístroj použít jako svítilnu.

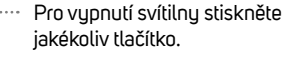

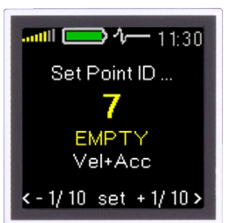

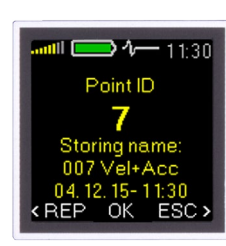

Pomocí šipek vyberte identifikační číslo (1-250) pro uložení měření.

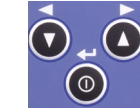

 $\leftarrow$ 

Pro potvrzení stiskněte Enter [set].

[ESC] zpět na měření [REP] zpět na nastavení id. čísla

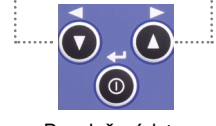

Pro uložení dat stiskněte Enter [OK].

## Strobo - Stroboskop

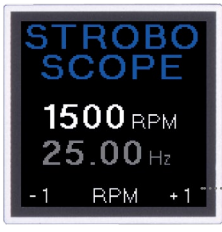

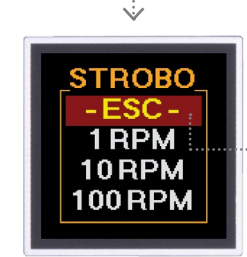

Jsou-li známy otáčky, frekvence stroboskopu je nastavena automaticky dle těchto otáček.

Frekvence může být upravena pomocí šipek.

Pro volbu kroku pro změnu frekvence, stiskněte Enter a vyberte z následujícího menu.

[ESC] ukončení režimu Strobo

# **Memory - Pochůzkové měření**

(\*pouze pro Vibrio M)

### 1. Přenos dat

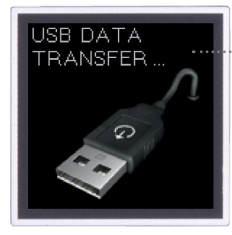

Přeneste pochůzku ze softwaru DDS do přístroje.

Zvolte MENU/MEMORY/ROUTE

Smaže všechna provedená měření. Smaže všechna provedená měření

Pro přepínání mezi jednotlivými stroji v pochůzce použijte šipky.

(viz strana 7).

i strukturu pochůzky.

Zobrazí uložená měření.

# 2. Pochůzka

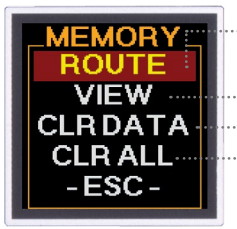

# 3. Výběr stroje

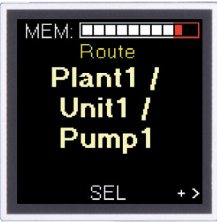

## 4. Potvrzení stroje

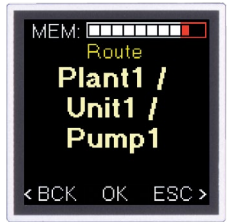

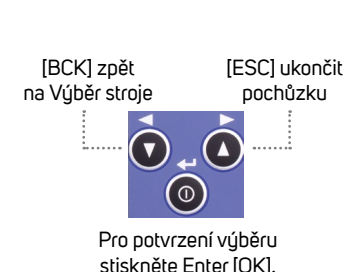

Pro potvrzení výběru stiskněte Enter [SEL].

 $\omega$ 

# 5. Výběr bodu

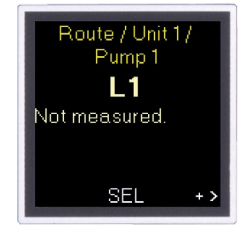

## 6. Potvrzení bodu

Pro přepínání mezi jednotlivými body v pochůzce použijte šipky.

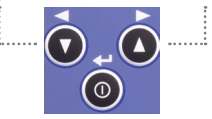

Pro potvrzení výběru stiskněte Enter [SEL].

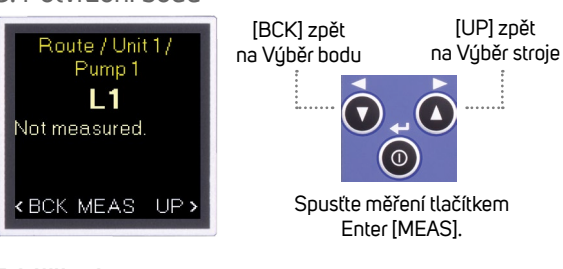

## 7. Měření

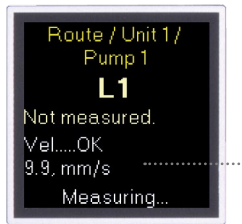

Jestliže máte v pochůzce nadefinováno měření teploty, toto měření proběhne jako první. **i**

Průběh měření můžete sledovat na obrazovce.

## 8. Uložení měření

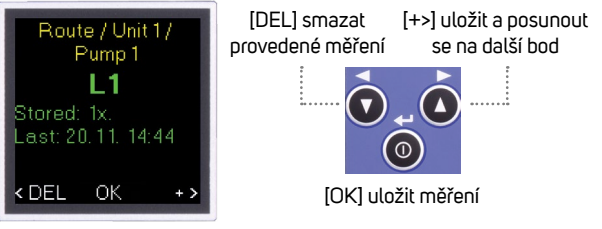

# **Setup - Nastavení**

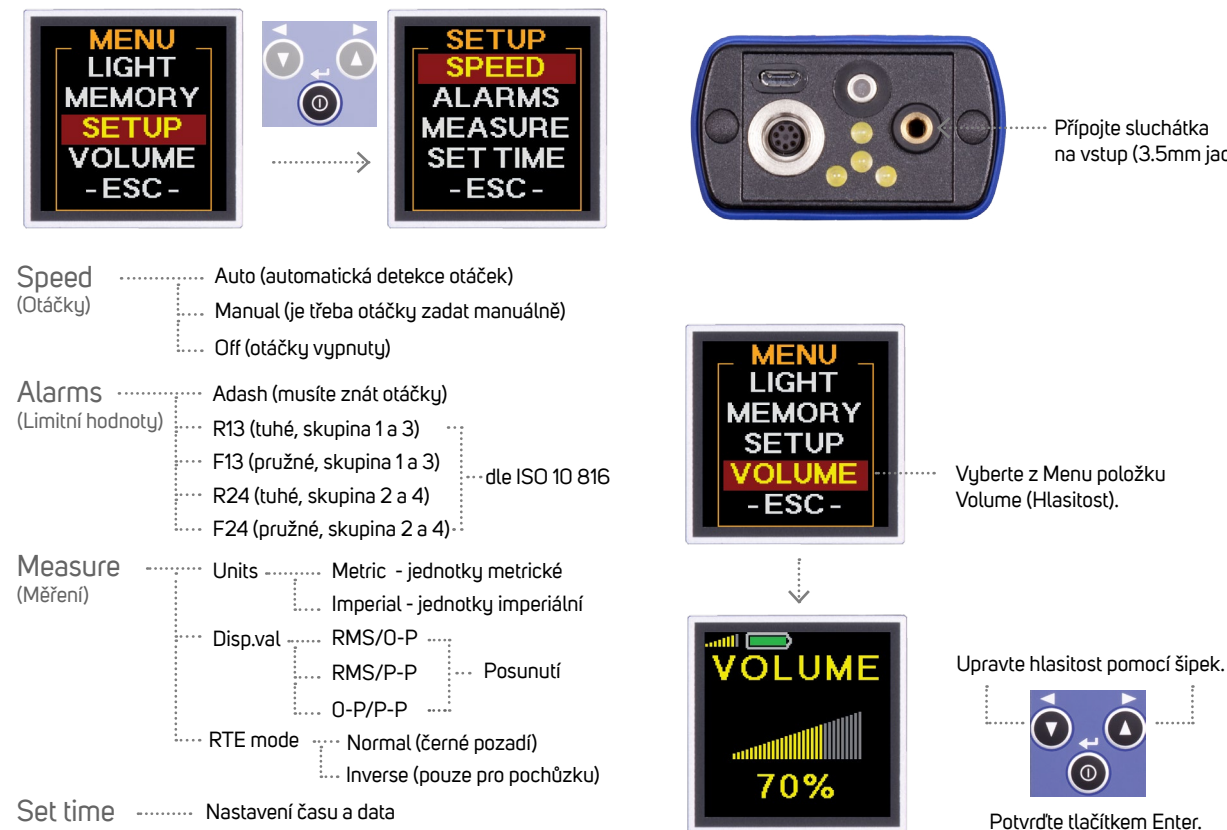

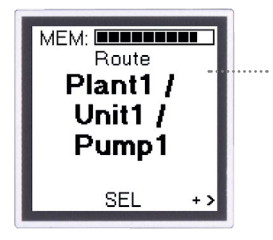

Příklad obrazovky pochůzky při volbě RTE mode/Inverse (pro lepší čitelnost na slunci)

# **Volume - Hlasitost**

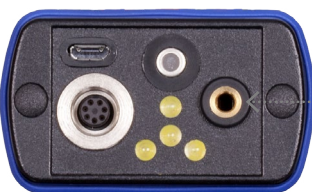

Přípojte sluchátka na vstup (3.5mm jack).

Vyberte z Menu položku Volume (Hlasitost).

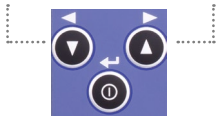

Potvrďte tlačítkem Enter.

#### POZOR! **i**

Nastavte přiměřenou hlasitost zvuku ve sluchátkách, přejdete tak poškození sluchu. Vyjměte sluchátka z uší pokud manipulujete se snímačem nebo konektorem sluchátek.

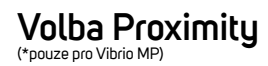

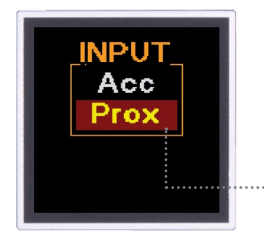

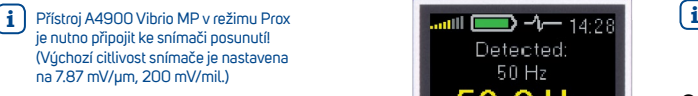

Po zapnutí přístroje vyberte Prox pro měření posunutí.

# **Měření posunutí** (\*pouze pro Vibrio MP)

#### **Otáčku**

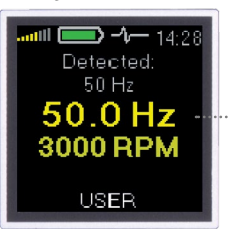

#### DC složka v signálu Posunutí 1 - 1000 Hz

Pro přepínání měřících obrazovek použijte šipky.

Otáčky mohou být automaticky detekovány nebo je můžete nastavit manuálně - volba [USER].

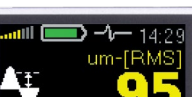

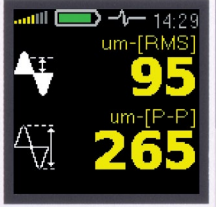

#### Spektrum 200 Hz

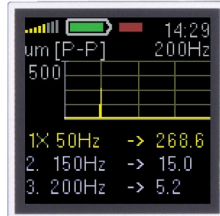

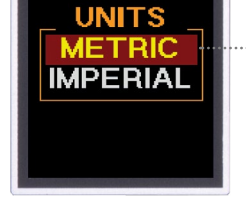

Zvolte metrické nebo imperiální iednotky.

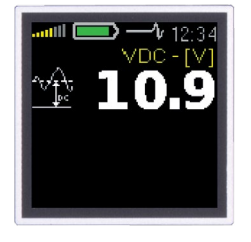

## **MEM: ENTITLED** um Ŧ  $um$ - $FP$ - $P'$ MENU SAVE

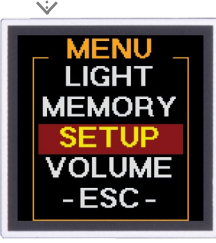

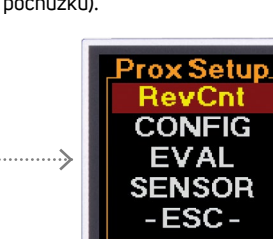

#### Pro otevření Menu stiskněte Enter.

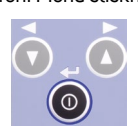

- Mimopochůzková data mohou být uložena do paměti (při volbě Proximity není možné provádět pochůzku).
	-

#### Spektrum 1 kHz nebo 2.5 kHz

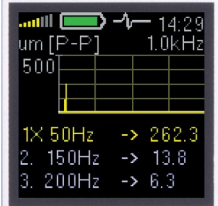

#### Časový signál 1 - 1000 Hz

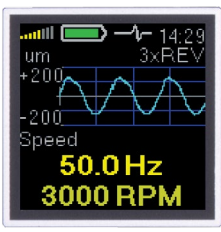

**Poznámky: Poznámky:**

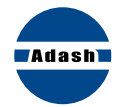

#### **ROZUMÍME ŘEČI VIBRACÍ.**

اأزاديان

#### Adash, spol. s r.o.

Hlubinská 1379/32 702 00 Ostrava Česká Republika

tel.: +420 596 232 670 e-mail: info@adash.cz www.adash.cz

© Adash 2016